**The Scarsdale Public Schools** Seeking to inspire lives of contribution through an exemplary public education in the liberal arts tradition

**PTC Wizard - Elementary Parent Guide**

#### **Sign In:**

To access PTC Wizard, log into the [Infinite Campus Parent Portal,](http://www.scarsdaleschools.org/parentportal) then click the blue **PTC Wizard** link towards the bottom of the left-hand menu. If you do not have a Parent Portal user account, or if you don't remember your username or password, please see the **PTC Wizard FAQ**.

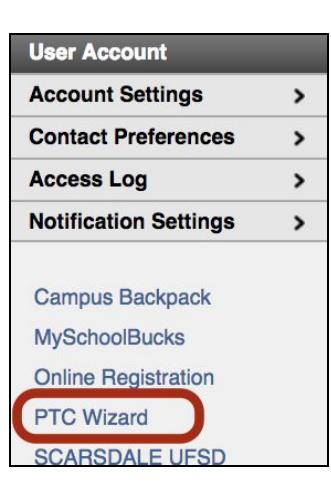

### **Add a Meeting:**

Click on the large maroon **Add a Meeting** button

 $\approx$ 

SNON

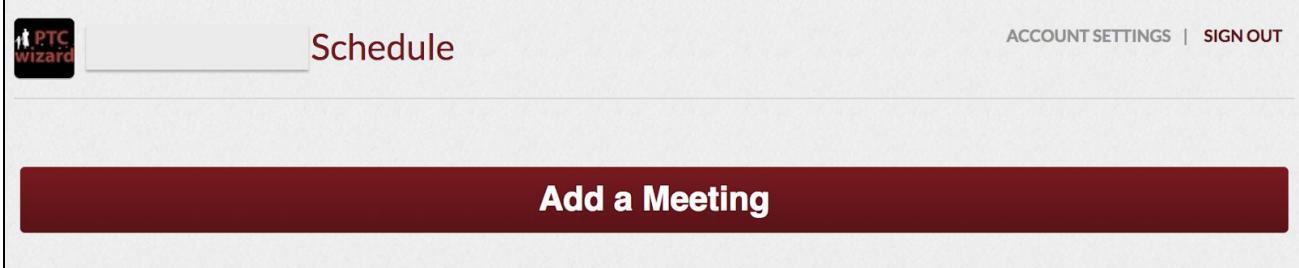

## **Step 1: Choose the Conference Name:**

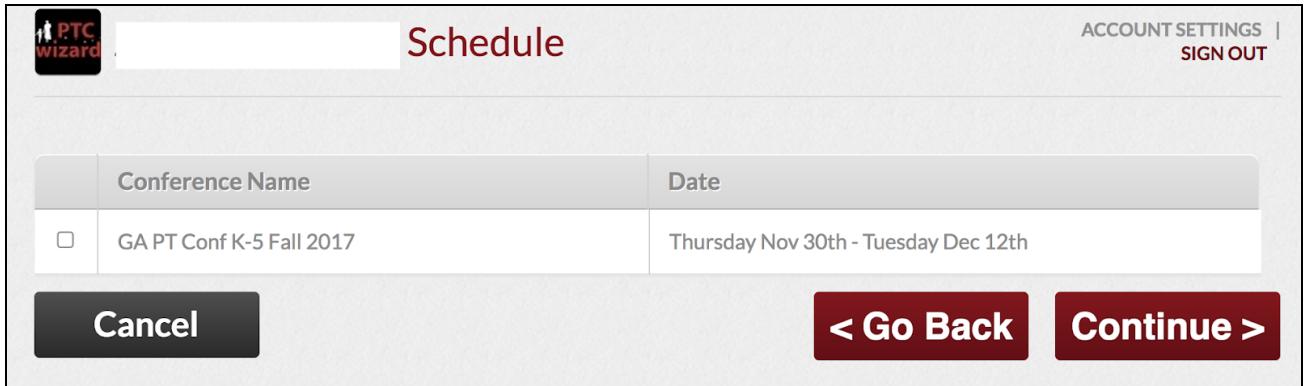

Click the checkbox next to the **Conference Name** you would like to attend; then click **Continue** .

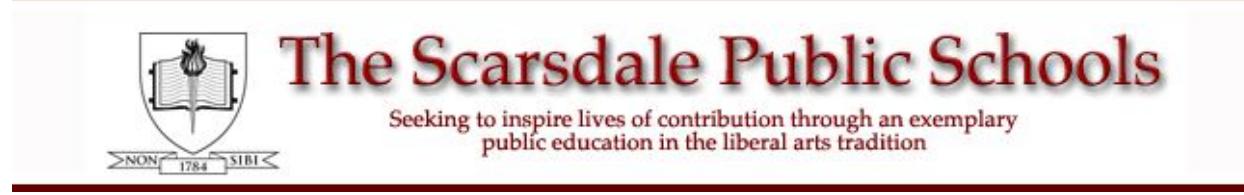

# **PTC Wizard - Elementary Parent Guide**

### **Step 2: Choose the Teacher:**

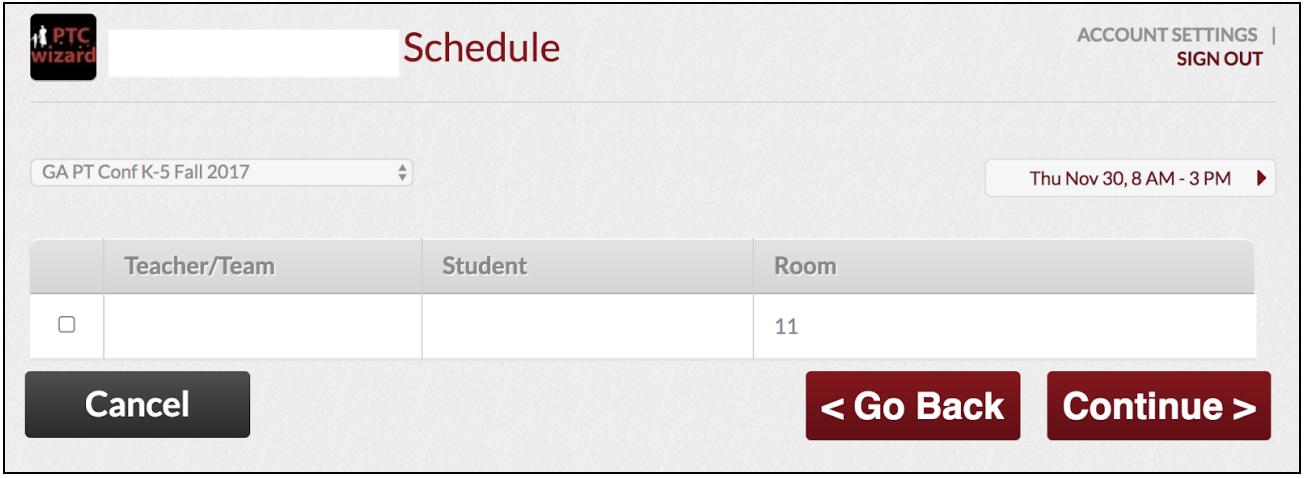

Select the Teacher you would like to meet with and click **Continue** .

### **Step 3: Choose the Conference Date and Time:**

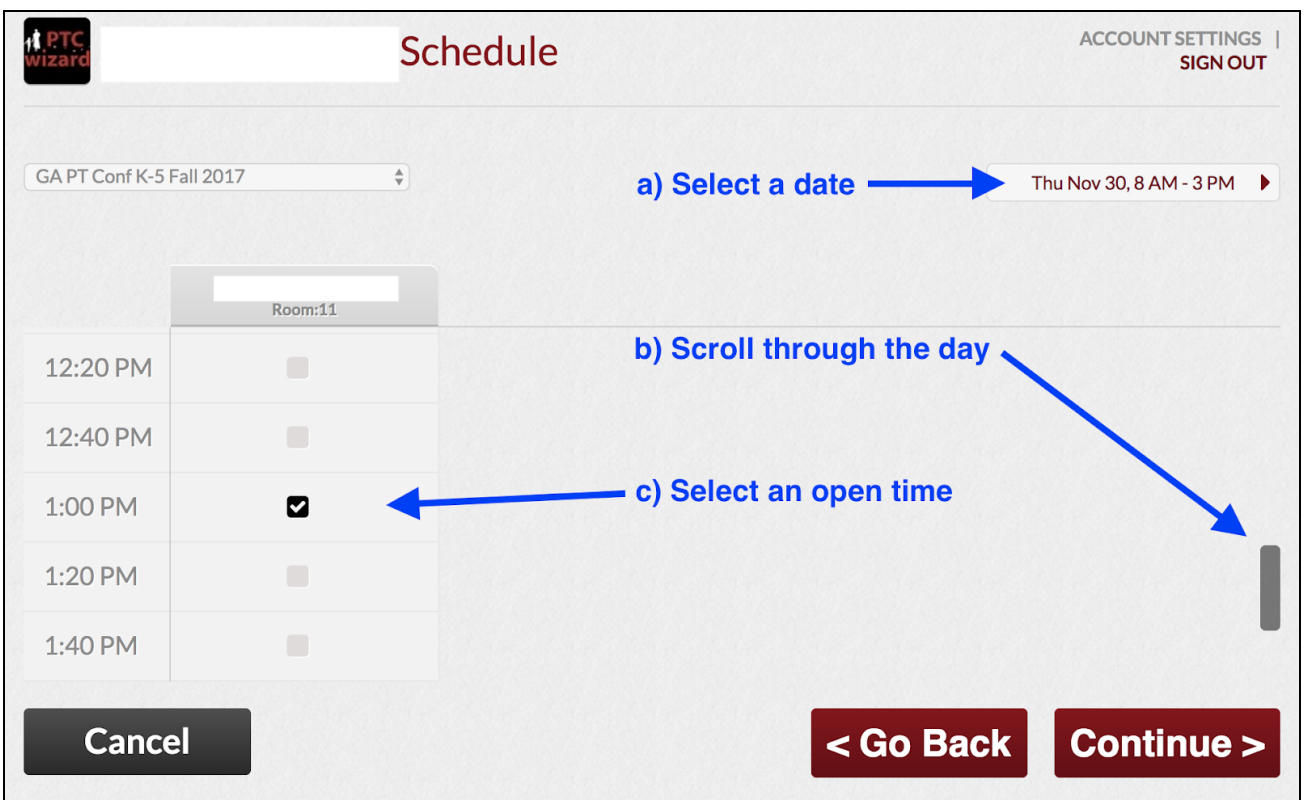